# Dynamic data visualization with R

Laurent Rouvière

### 2021-10-03

## **Contents**

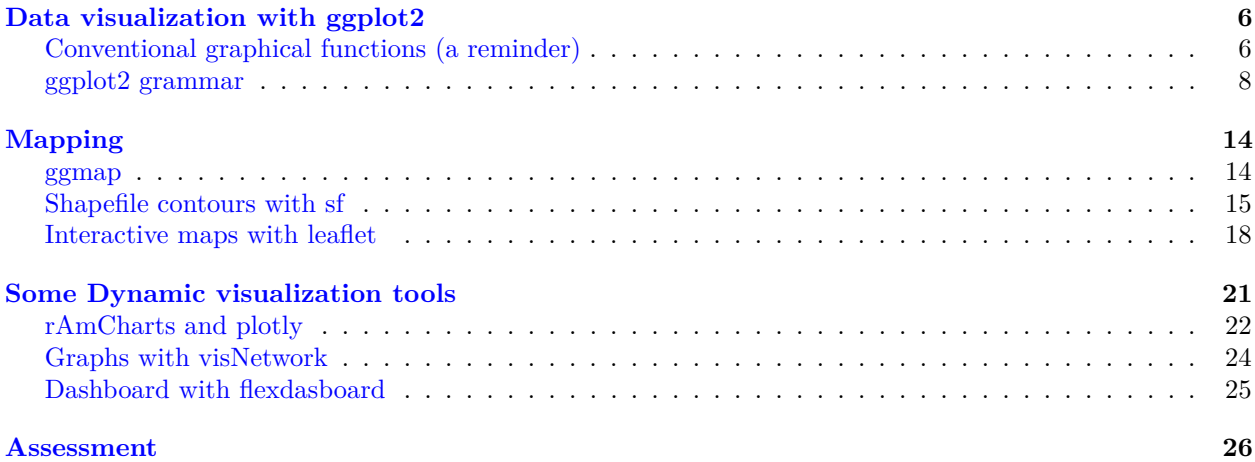

#### **Overview**

- *Materials*: available at <https://lrouviere.github.io/VISU/>
- *Prerequisites*: basics on **R**, probability, statistics and computer programming
- *Objectives*:
	- **–** understand the importance of visualization in datascience
	- **–** visualize data, models and results of a statistical analysis
	- **–** discover (and master) some R visualization packages
- *Teacher*: Laurent Rouvière, [laurent.rouviere@univ-rennes2.fr](mailto:laurent.rouviere@univ-rennes2.fr)
	- **–** Research interests: nonparametric statistics, statistical learning
	- **–** Teaching: statistics and probability (University and engineer school)
	- **–** Responsabilities: head of the Master [Mathématiques Appliquées, Statistique](https://sites-formations.univ-rennes2.fr/master-mas/) of Rennes
	- **–** Consulting: energy (ERDF), banks, marketing, sport

#### **Resources**

- *Slides* and *tutorials* (supplement materials + exercises) available at <https://lrouviere.github.io/VISU/>
- The *web*
- *Book*: R for statistics, Chapman & Hall

#### **Why data visualization in your Master?**

- Data are more and more *complex*
- Models are more and more *complex*

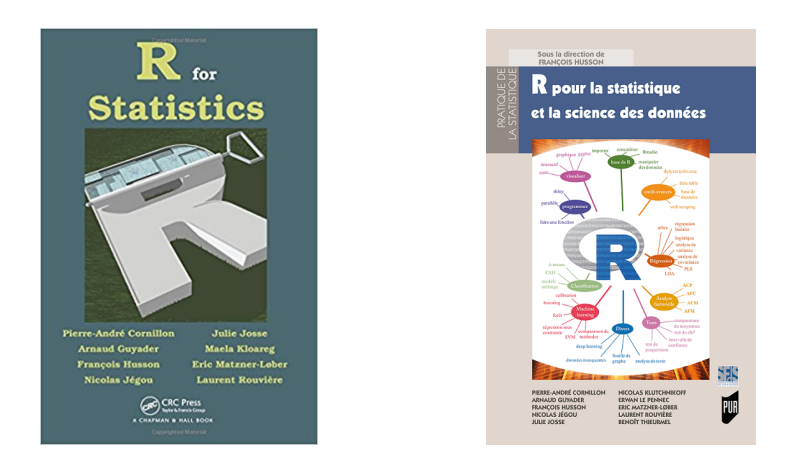

- Conclusions are more and more *complex*.
- We need visualization tools to:
	- **–** *describe* data
	- **–** *calibrate* models
	- **–** *present* results and conclusions of the study.

#### *Consequence*

Visualization reveals crucial throughout a statistical study.

#### **How to make visualization?**

- (at least) 2 ways to understand *visualization*:
	- 1. Statistical methods or algorithms: PCA, LDA, trees. . .
	- 2. Computing tools: R packages.
- In this workshop, we will focus on some *R tools*:
	- 1. ggplot2: system for declaratively creating graphics  $\implies$  3-4h.
	- 2. Mapping with *ggmap*, *sf* (static) *leaflet* (dynamic)  $\implies$  3-4h.
	- 3. Dynamic or interactive tools
		- **–** data with *rAmCharts* and *plotly* =⇒ 1h
		- **–** dashboard with *flexdashbard* =⇒ 1h
		- **–** web applications with *shiny* =⇒ 5h

#### **Boxplot for the iris dataset**

```
> data(iris)
> summary(iris)
 Sepal.Length Sepal.Width Petal.Length Petal.Width<br>
in. :4.300 Min. :2.000 Min. :1.000 Min. :0.100
Min. :4.300 Min. :2.000 Min. :1.000 Min.
1st Qu.:5.100 1st Qu.:2.800 1st Qu.:1.600 1st Qu.:0.300
Median :5.800 Median :3.000 Median :4.350 Median :1.300
Mean :5.843 Mean :3.057 Mean :3.758 Mean :1.199
3rd Qu.:6.400 3rd Qu.:3.300 3rd Qu.:5.100 3rd Qu.:1.800
Max. :7.900 Max. :4.400 Max. :6.900 Max. :2.500
      Species
```

```
setosa :50
versicolor:50
virginica :50
```
**Classical tool**

> boxplot(Sepal.Length~Species,data=iris)

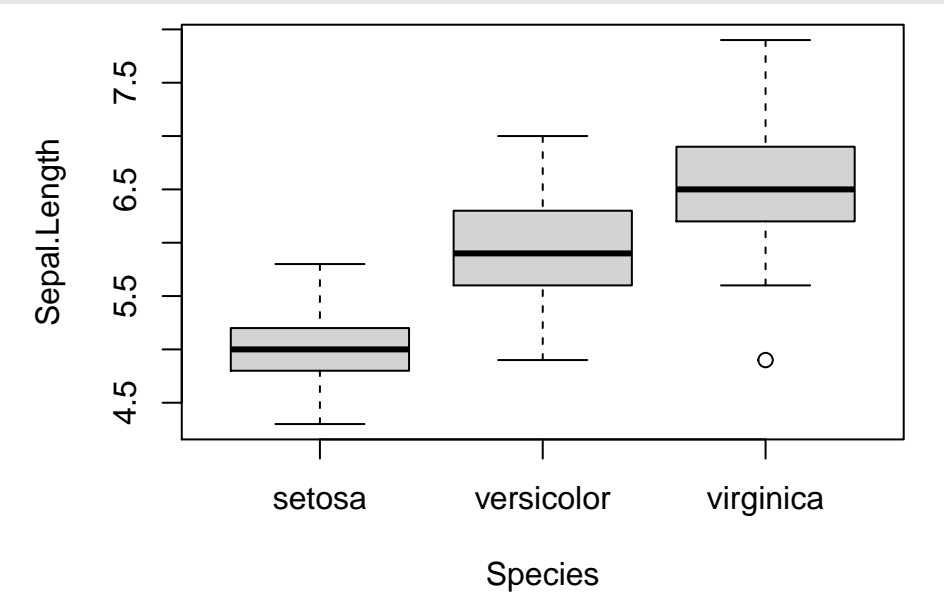

## **Ggplot tools**

```
> library(tidyverse) #ggplot2 in tidyverse
```

```
> ggplot(iris)+aes(x=Species,y=Sepal.Length)+geom_boxplot()
```
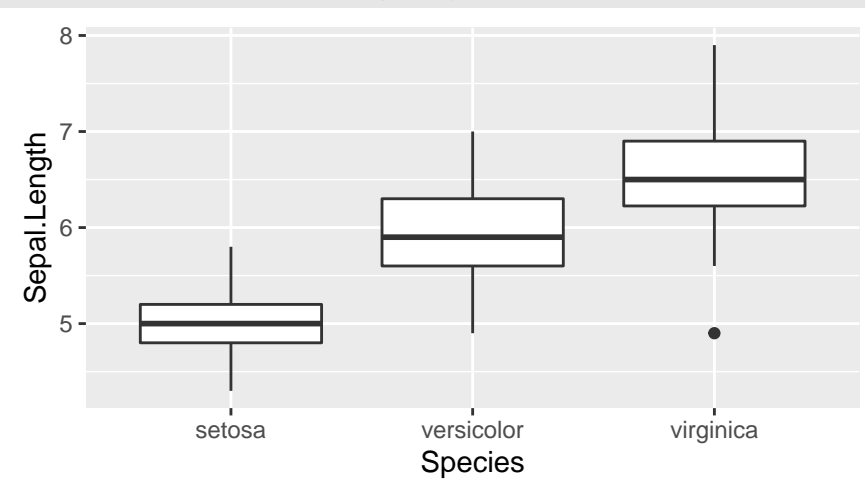

#### **A temperature map**

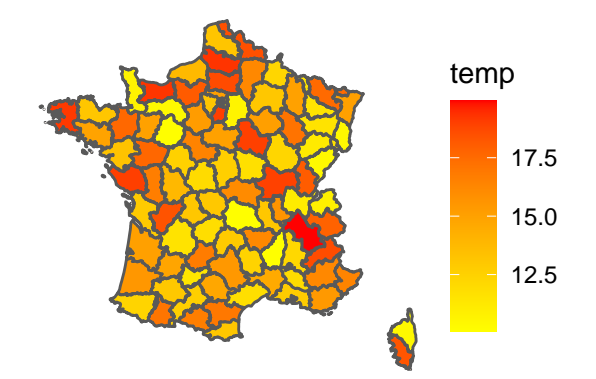

#### *Many informations*

- Background map with boundaries of departments;
- Temperatures in each departments (meteofrance website).

#### **Mapping with sf**

```
> library(sf)
> dpt <- read_sf("./DATA/dpt")
> dpt %>% select(NOM_DEPT,geometry) %>% head()
Simple feature collection with 6 features and 1 field
geometry type: MULTIPOLYGON
dimension: XY
bbox: xmin: 644570 ymin: 6272482 xmax: 1077507 ymax: 6997000
projected CRS: RGF93_Lambert_93
# A tibble: 6 x 2
NOM_DEPT geometry
 <chr><m\lem\lem\leMULTIPOLYGON [m]>
1 AIN (((919195 6541470, 918932 6541203, 918628 6540523~
2 AISNE (((735603 6861428, 735234 6861392, 734504 6861270~
3 ALLIER (((753769 6537043, 753554 6537318, 752879 6538099~
4 ALPES-DE-HAUTE-P~ (((992638 6305621, 992263 6305688, 991610 6306540~
5 HAUTES-ALPES (((1012913 6402904, 1012577 6402759, 1010853 6402~
6 ALPES-MARITIMES (((1018256 6272482, 1017888 6272559, 1016779 6272~
```
### **Background map**

```
> ggplot(dpt)+geom_sf()
```
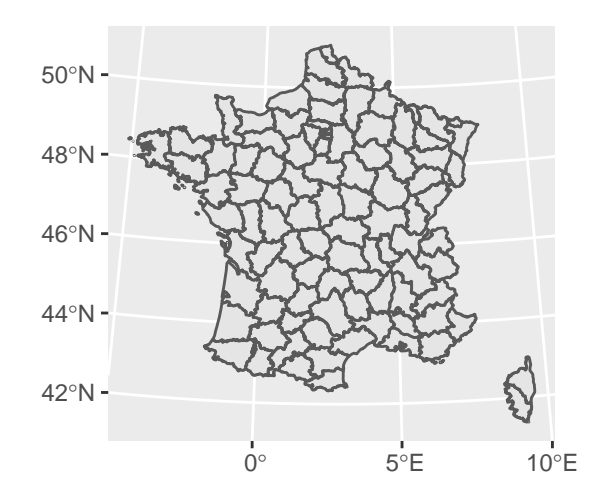

### **Temperature map**

```
> ggplot(dpt) + geom_sf(aes(fill=temp)) +
```
- + scale\_fill\_continuous(low="yellow",high="red")+
- theme\_void()

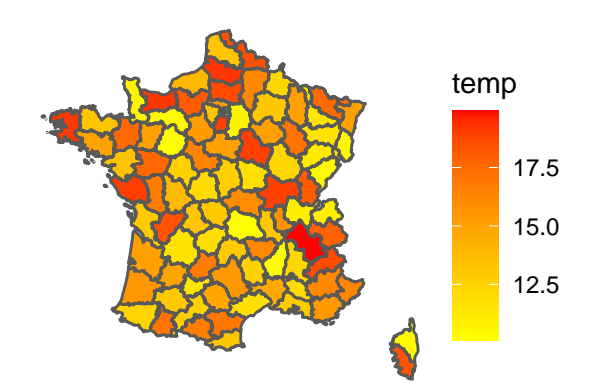

### **Interactive charts with rAmCharts**

```
> library(rAmCharts)
```
> amBoxplot(Sepal.Length~Species,data=iris)

let.

### **Dashboard**

- Useful to *publish* groups of related *data visualizations* (dataset, classical charts, simple models. . . )
- Package *flexdahboard*: <https://rmarkdown.rstudio.com/flexdashboard/index.html>
- Based on *Rmarkdown syntax*
- Example: <https://lrouviere.shinyapps.io/dashboard/>

### **Interactive web apps with shiny**

- *Shiny* is a R package that makes it easy to build interactive web apps straight from R.
- *Examples*:
- **–** understand overfitting in machine learning: [https://lrouviere.shinyapps.io/overfitting\\_app/](https://lrouviere.shinyapps.io/overfitting_app/)
- **–** bike stations in Rennes: <https://lrouviere.shinyapps.io/velib/>

#### **To summarize**

- 15 hours for 3 (or 4) topics.
- 1 topic = slides + tutorial (supplement material + exercises).
- Require personal efforts.
- *To Practice*, to make mistakes and to correct these mistakes: *only way* to learn a computer tools.
- You need to *work alone* between the sessions.
- Everyone can develop at its own pace (the goal is to progress), and *ask questions* during the sessions.
- I'm here to  $(try)$  to answer.

### **Outline**

## **Contents**

## <span id="page-5-0"></span>**Data visualization with ggplot2**

- *Graphs* are often the starting point for statistical analysis.
- One of the main advantages of **R** is how *easy* it is for the user to create many different kinds of graphs.
- We begin by a (short) review on *conventional graphs*,
- followed by an examination of some more complex representations, especially with *ggplot2 package*.

### <span id="page-5-1"></span>**Conventional graphical functions (a reminder)**

#### **The plot function**

- It is a *generic* function to represent all kind of data.
- For a *scatter plot*, we have to specify a vector for the *x*-axis and a vector for the *y*-axis.

```
> x <- seq(-2*pi,2*pi,by=0.1)
> plot(x,sin(x),type="l",xlab="x",ylab="sin(x)")
> abline(h=c(-1,1))
```
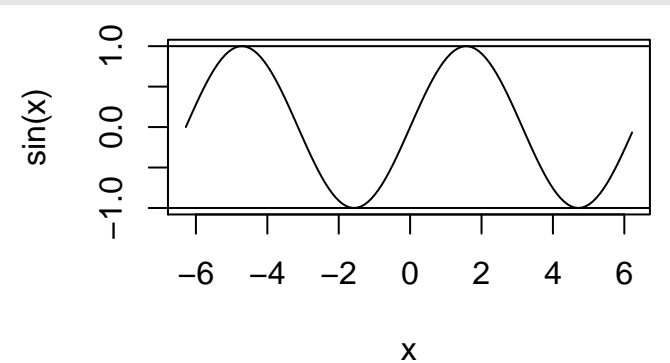

### **Graphs for datasets**

- *Many kind of representations* are needed according to the variables we want to visualize.
- Histogram for continuous variables, barplot for categorical variables.
- Scatterplot for 2 continuous variables.
- Boxplot to visualize distributions.

### *Fortunately*

There is a R function for all representations.

### **Scatterplot with dataset**

```
> plot(Sepal.Length~Sepal.Width,data=iris)
```
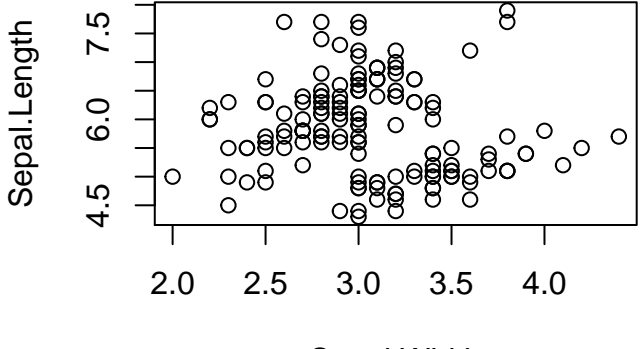

## Sepal.Width

> #same as

```
> plot(iris$Sepal.Width,iris$Sepal.Length)
```
### **Histogram for continous variable**

```
> hist(iris$Sepal.Length,probability=TRUE,
       + col="red",xlab="Sepal.Length",main="Histogram")
```
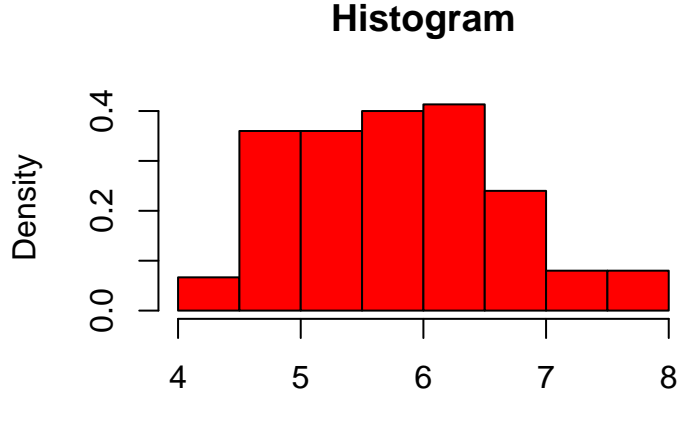

Sepal.Length

#### **Barplot for categorical variables**

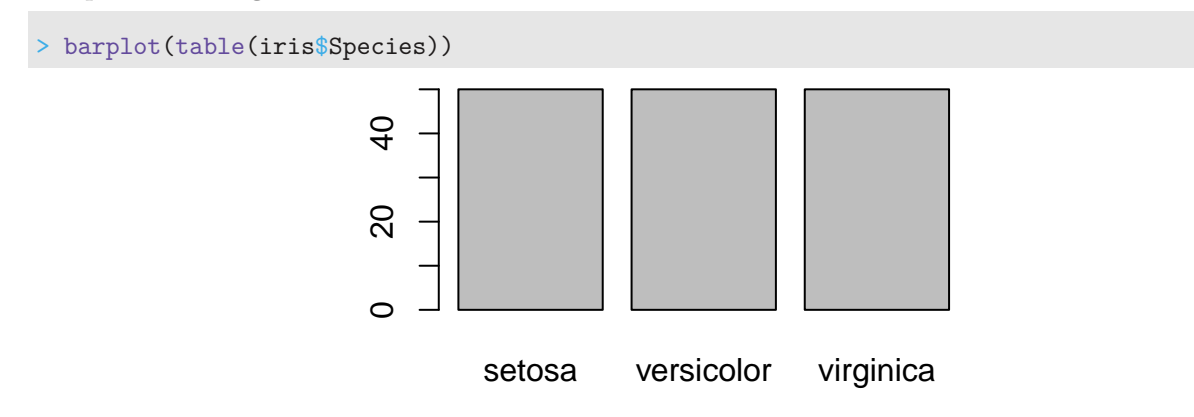

### **Boxplot**

> boxplot(Sepal.Length~Species,data=iris)

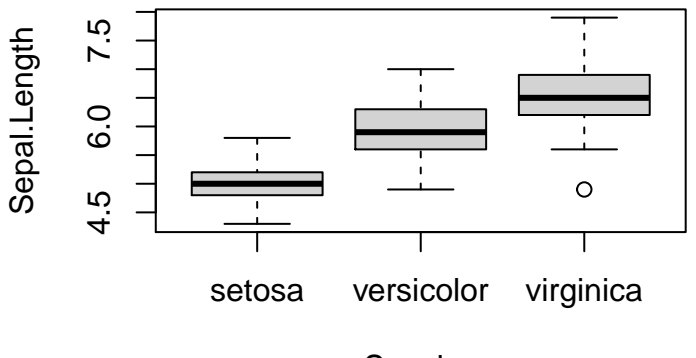

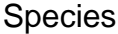

### <span id="page-7-0"></span>**ggplot2 grammar**

- *ggplot2* is a plotting system for R based on the grammar of graphics (as **dplyr** to manipulate data).
- The goal is to provide a *clear syntax* for an efficient visualization.
- Ggplot provides "nice" graphs (nor always the case for conventional R graphs).
- Documentation: [tutorial,](https://ggplot2.tidyverse.org) [book](https://ggplot2-book.org)

For a given dataset, a graph is defined from many **layers**. We have to specify:

- the *data*
- the *variables* we want to plot
- the *type of representation* (scatterplot, boxplot...).

Ggplot graphs are defined from these layers. We indicate

- the data with ggplot
- the variables with aes (aesthetics)
- the kind of representation with geom\_...

#### **The grammar**

Main elements of the grammar are:

- Data (ggplot): the *dataset*, it should be a dataframe or a tibble.
- Aesthetics (aes): to describe the way that *variables* in the data are mapped. All the variables used in the graph should be specified in **aes**.
- Geometrics (geom\_...): to control the *type* of plot.
- Scales (scale ...): to *control the mapping* from data to aesthetic attributes (change colors, size...).

All these elements are gathered with the operator **+**.

#### **An example**

```
> ggplot(iris)+aes(x=Sepal.Length,y=Sepal.Width)+geom_point()
```
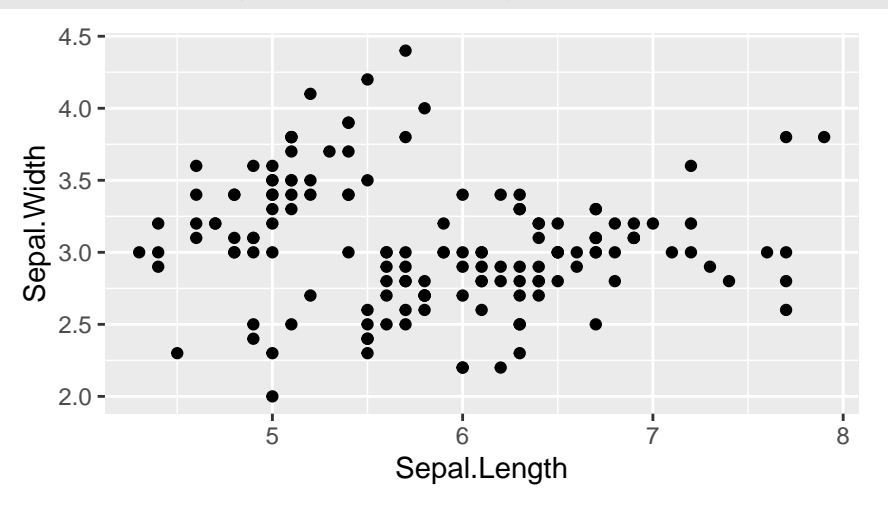

### **Color and size**

```
> ggplot(iris)+aes(x=Sepal.Length,y=Sepal.Width)+
```

```
+ geom_point(color="blue",size=2)
```
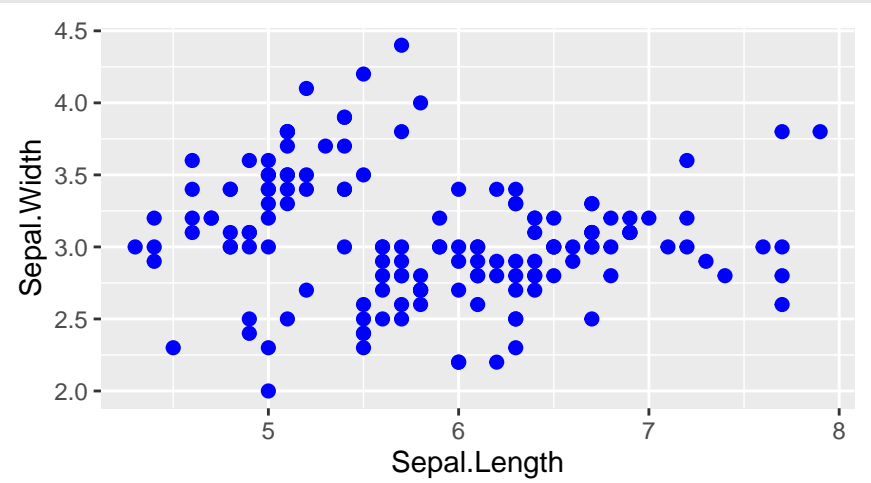

### **Color by (categorical) variable**

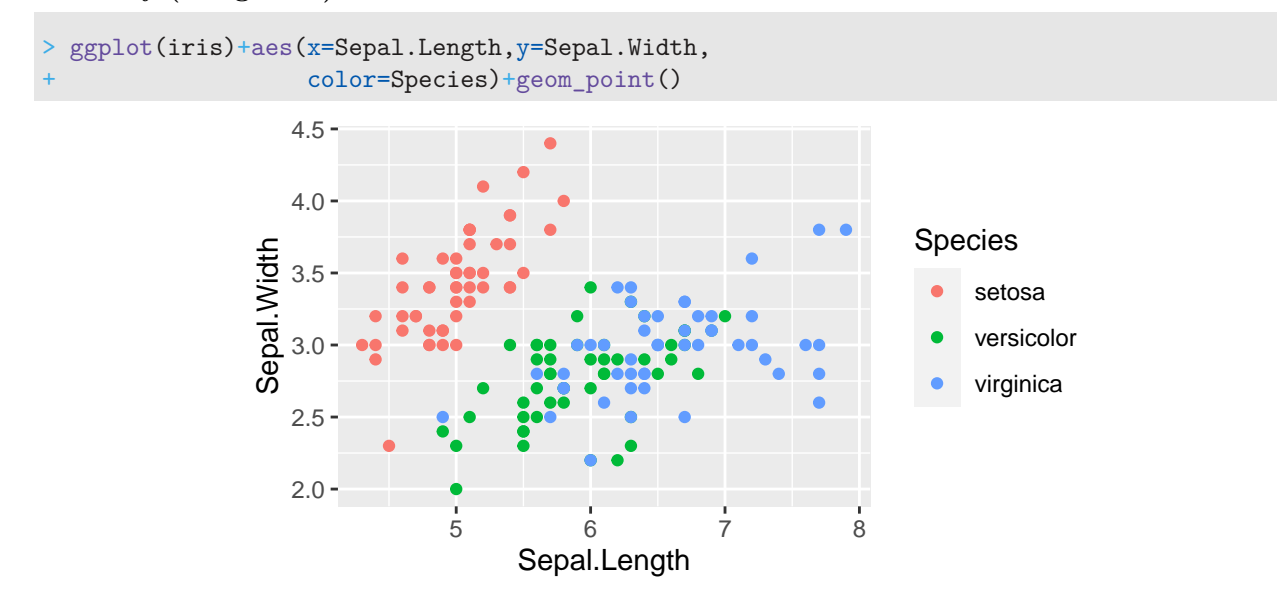

## **Color by (continous) variable**

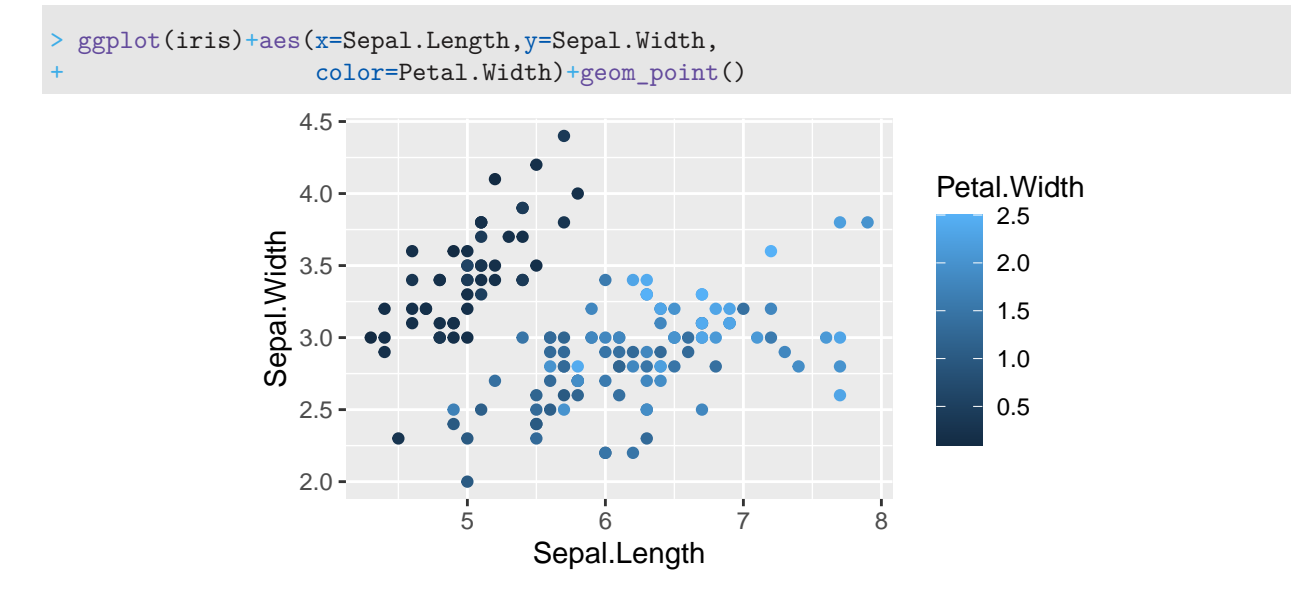

### **Color by (continous) variable**

```
> ggplot(iris)+aes(x=Sepal.Length,y=Sepal.Width,
                   + color=Petal.Width)+geom_point()+
             scale_color_continuous(low="yellow",high="red")
```
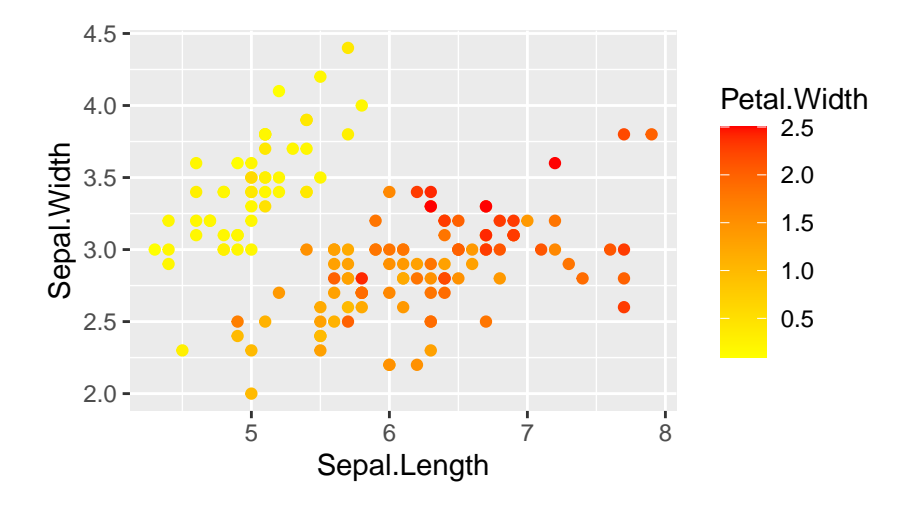

## **Histogram**

> ggplot(iris)+aes(x=Sepal.Length)+geom\_histogram(fill="red")

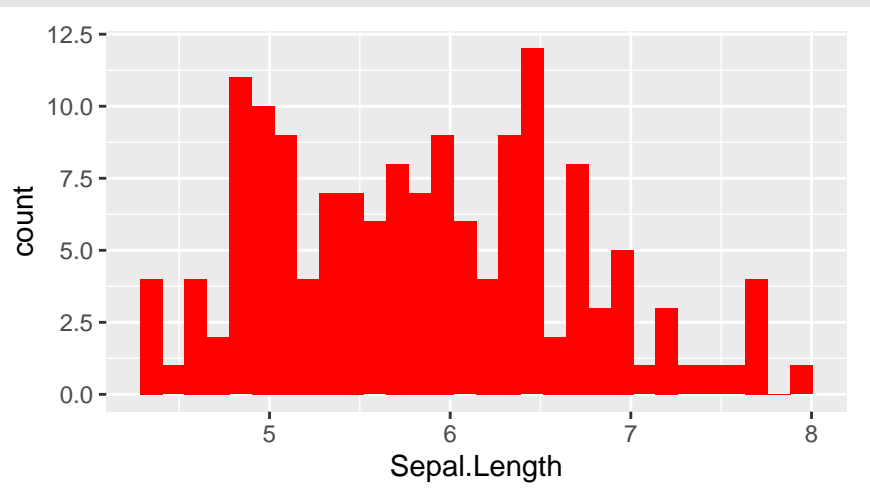

## **Barplot**

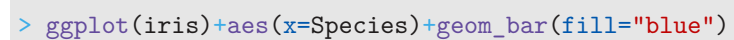

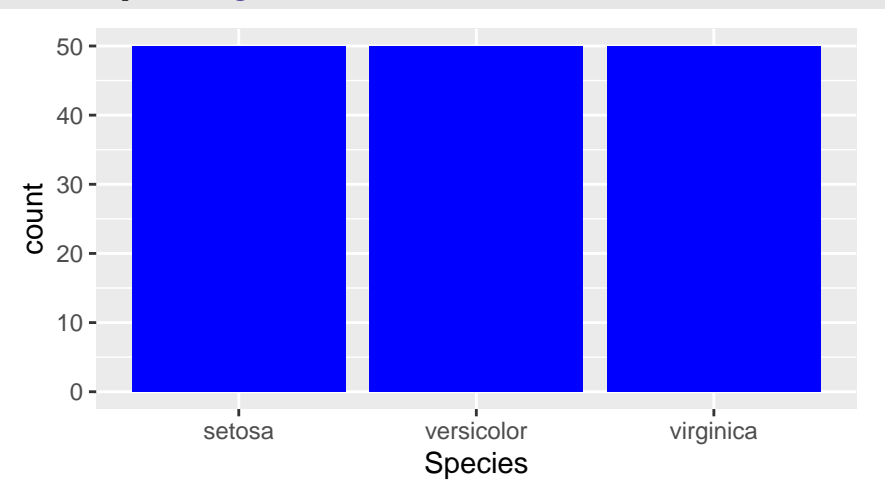

## **Facetting (more "complex")**

```
> ggplot(iris)+aes(x=Sepal.Length,y=Sepal.Width)+geom_point()+
        geom_smooth(method="lm")+facet_wrap(~Species)
```
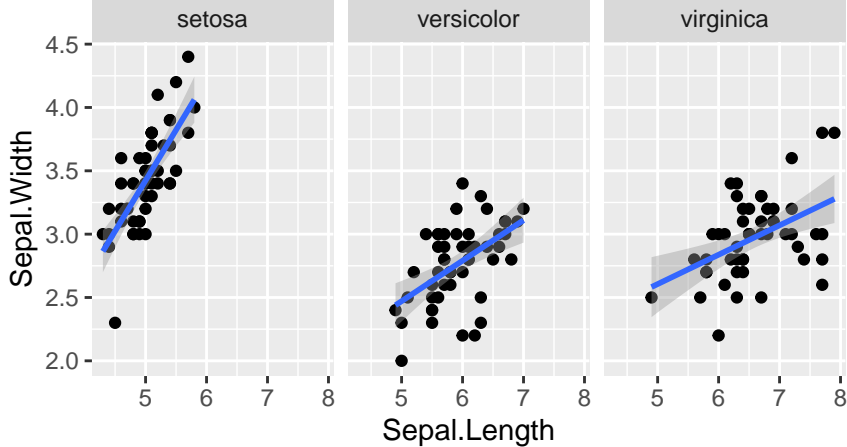

### **Combining ggplot with dplyr**

- We often have to *work on the dataframe* to obtain an efficient ggplot syntax.
- For instance

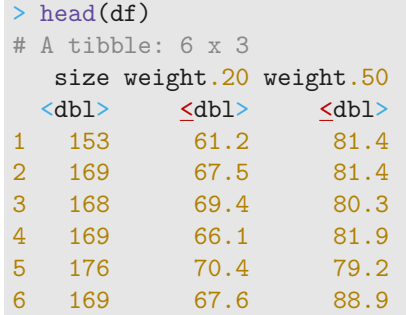

### **Goal**

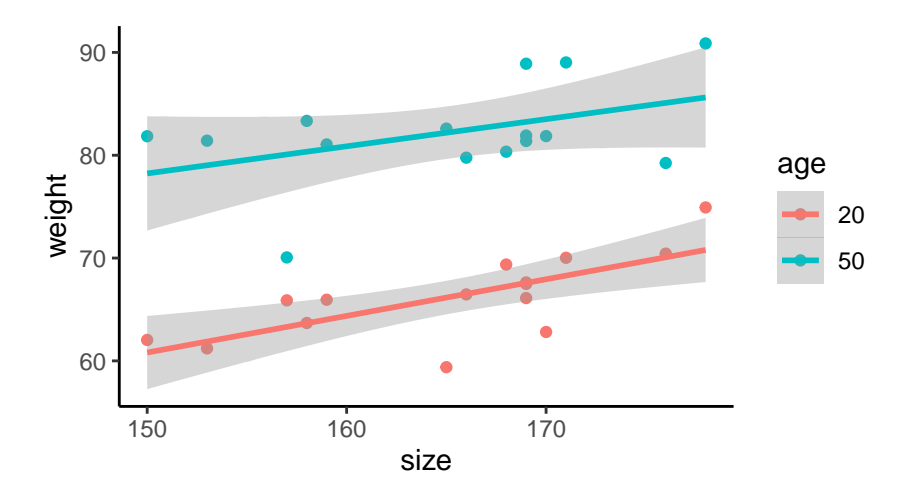

#### **dplyr step**

Gather column weight.M and weight.W into one column weight with *pivot\_longer*:

```
> df1 <- df %>% pivot_longer(-size,names_to="age",values_to="weight")
> df1 %>% head()
# A tibble: 6 x 3
  size age weight
 <dbl> <chr> <dbl>
1 153 weight.20 61.2
2 153 weight.50 81.4
3 169 weight.20 67.5
4 169 weight.50 81.4<br>5 168 weight.20 69.4
5 168 weight.20
6 168 weight.50 80.3
> df1 < - df1 %>%
   mutate(age=recode(age,"weight.20"="20","weight.50"="50"))
```
### **ggplot step**

```
> ggplot(df1)+aes(x=size,y=weight,color=age)+
    + geom_point()+geom_smooth(method="lm")+theme_classic()
```
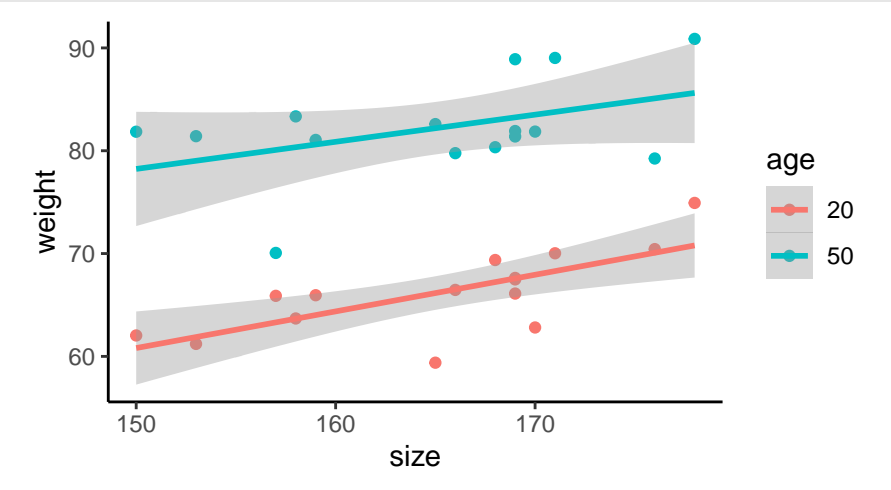

#### **Complement: some demos**

```
> demo(image)
```
> example(contour)

```
> demo(persp)
```

```
> library("lattice");demo(lattice)
```
- > example(wireframe)
- > library("rgl");demo(rgl)
- > example(persp3d)
- > demo(plotmath);demo(Hershey)

 $\implies$  Work on [this part](https://lrouviere.github.io/TUTO_DATAVIZ/ggplot2.html#ggplot2-grammar) of the tutorial.

# <span id="page-13-0"></span>**Mapping**

### **Introduction**

- Many applications require *maps* to visualize data or results of a model;
- Many *R packages*: ggmap, RgoogleMaps, maps. . .
- In this part: *ggmap*, *sf* (static mapping) and *leaflet* (interactive mapping).

### <span id="page-13-1"></span>**ggmap**

### **Syntax**

- Similar to *ggplot*. . .
- Instead of

```
> ggplot(data)+...
```
• use

> ggmap(backgroundmap)+...

### **Background map**

```
> library(ggmap)
> us <- c(left = -125, bottom = 25.75, right = -67, top = 49)
> map <- get_stamenmap(us, zoom = 5, maptype = "toner-lite")
> ggmap(map)
```
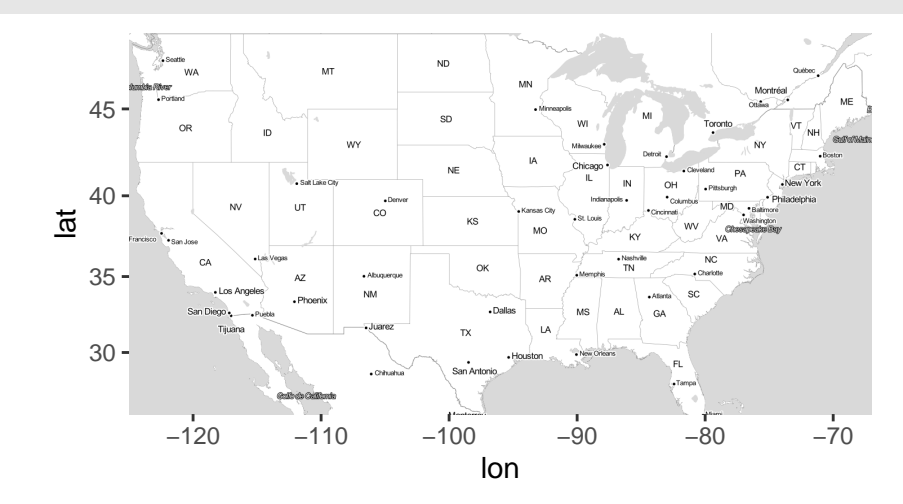

### **Adding informations with ggplot**

```
> fr <- c(left = -6, bottom = 41, right = 10, top = 52)
> fond <- get_stamenmap(fr, zoom = 5,"toner-lite")
> Paris <- data.frame(lon=2.351499,lat=48.85661)
> ggmap(fond)+geom_point(data=Paris,aes(x=lon,y=lat),color="red")
```
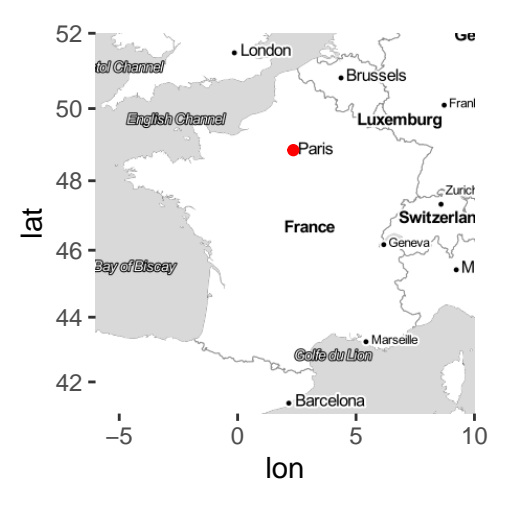

### <span id="page-14-0"></span>**Shapefile contours with sf**

### **sf package**

- *Ggmap*: ok for easy maps (background with some points).
- *Not sufficient* for more complex representations (color countries according to variables).
- *sf* allows to manage *specific tools for mapping*: boundaries for countries or department, coordinate systems (latitudes-longitudes, World Geodesic System 84. . . )
- Background map with format *shapefile* (contours = polygons)
- Compatible with *ggplot* (geom\_sf verb).

#### *References*

- <https://statnmap.com/fr/2018-07-14-initiation-a-la-cartographie-avec-sf-et-compagnie/>
- Vignettes on the cran : [https://cran.r-project.org/web/packages/sf/index.html.](https://cran.r-project.org/web/packages/sf/index.html)

#### **Example**

```
> library(sf)
> dpt <- read_sf("./DATA/dpt")
> dpt[1:5,3]
Simple feature collection with 5 features and 1 field
geometry type: MULTIPOLYGON
dimension: XY
bbox: xmin: 644570 ymin: 6290136 xmax: 1022851 ymax: 6997000
projected CRS: RGF93_Lambert_93
# A tibble: 5 x 2
 NOM_DEPT geometry
 <chr><multipolygon [m]>
1 AIN (((919195 6541470, 918932 6541203, 918628 6540523~
2 AISNE (((735603 6861428, 735234 6861392, 734504 6861270~
3 ALLIER (((753769 6537043, 753554 6537318, 752879 6538099~
4 ALPES-DE-HAUTE-P~ (((992638 6305621, 992263 6305688, 991610 6306540~
5 HAUTES-ALPES (((1012913 6402904, 1012577 6402759, 1010853 6402~
```
#### **Visualize with plot**

> plot(st\_geometry(dpt))

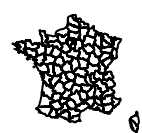

#### **Visualize with ggplot**

> ggplot(dpt)+geom\_sf()

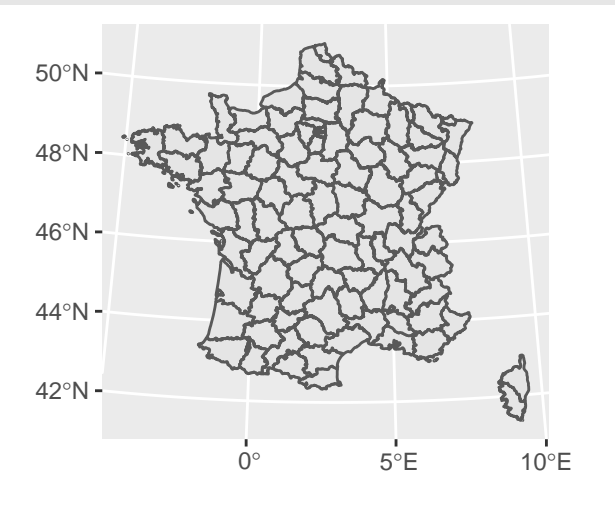

#### **Adding points on the map**

• Define coordinates with *st\_point*

```
> point <- st_sfc(st_point(c(2.351462,48.85670)),
              st\_point(c(4.832011, 45.75781)),st_point(c(5.369953,43.29617)))
```
• Specify the *coordinate system* (4326 for lat-lon)

```
> st_crs(point) <- 4326 #lat-lon
> point
Geometry set for 3 features
geometry type: POINT
dimension: XY
bbox: xmin: 2.351462 ymin: 43.29617 xmax: 5.369953 ymax: 48.8567
geographic CRS: WGS 84
POINT (2.351462 48.8567)
POINT (4.832011 45.75781)
POINT (5.369953 43.29617)
```
### **ggplot step**

```
> ggplot(dpt) + geom_sf(fill="white")+
   + geom_sf(data=point,color="red",size=4)+theme_void()
```
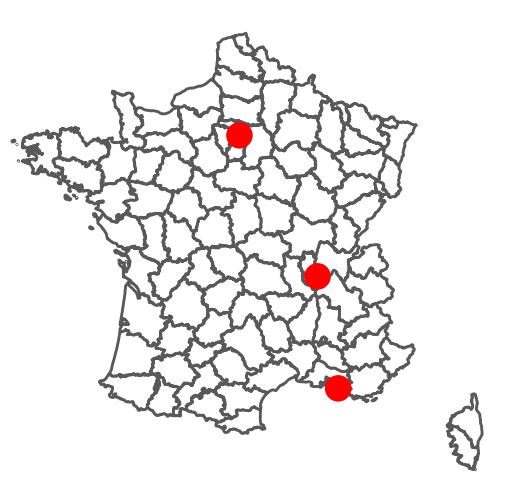

### **Coloring polygons**

```
> set.seed(1234)
```

```
> dpt1 <- dpt %>% mutate(temp=runif(96,10,20))
```

```
> ggplot(dpt1) + geom_sf(aes(fill=temp)) +
```
- scale\_fill\_continuous(low="yellow",high="red")+
- theme\_void()

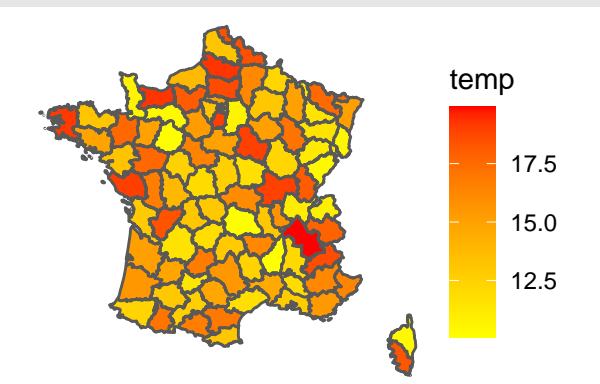

### **Supplement: geometry class**

- One of the main advantage of *sf* is the geometry class.
- It allows to conduct the representation with plot or geom\_sf:
	- **–** *point* or *multipoint* =⇒ points to locate a place;
	- **–** *polygon* or *multipolygon* =⇒ contours to visualize boundaries.
- Some useful functions:
	- **– st\_point** and **st\_multipoint**: create points or sequence of points
	- **– st\_sfc**: create a list of *sf objects*
	- **– st\_crs**: specify coordinate reference system
	- **– st\_cast**: cast geometry to another type (convert a multipoint object to many point objects)

**–** . . .

• Creation of a **sf object**

```
> b1 \leftarrow st\_point(c(3,4))> b1
POINT (3 4)
```

```
> class(b1)<br>[1] "XY"
                  "POINT" "sfg"
```
• Creation of a **sfc object** (list of **sf objects**)

```
> b2 \leftarrow st\_sfc(st\_point(c(1,2)), st\_point(c(3,4)))> b2
Geometry set for 2 features
geometry type: POINT
dimension: XY
bbox: xmin: 1 ymin: 2 xmax: 3 ymax: 4
CRS: NA
POINT (1 2)
POINT (3 4)
> class(b2)
[1] "sfc_POINT" "sfc"
```
• Extract **geometry** in a **sf object**

```
> class(dpt)
[1] "sf" "tbl df" "tbl" "data.frame"
> b3 <- st_geometry(dpt)
> b3
Geometry set for 96 features
geometry type: MULTIPOLYGON
dimension: XY
bbox: xmin: 99226 ymin: 6049647 xmax: 1242375 ymax: 7110524
projected CRS: RGF93_Lambert_93
First 5 geometries:
MULTIPOLYGON (((919195 6541470, 918932 6541203,...
MULTIPOLYGON (((735603 6861428, 735234 6861392,...
MULTIPOLYGON (((753769 6537043, 753554 6537318,...
MULTIPOLYGON (((992638 6305621, 992263 6305688,...
MULTIPOLYGON (((1012913 6402904, 1012577 640275...
> class(b3)
[1] "sfc_MULTIPOLYGON" "sfc"
```
 $\Rightarrow$  Work on [this part](https://lrouviere.github.io/TUTO_DATAVIZ/mapping.html) of the tutorial.

### <span id="page-17-0"></span>**Interactive maps with leaflet**

#### **Background map**

- Leaflet is one of the most popular open-source JavaScript libraries for interactive maps.
- *Documentation*: [here](https://rstudio.github.io/leaflet/)
	- > library(leaflet) > leaflet() %>% addTiles()

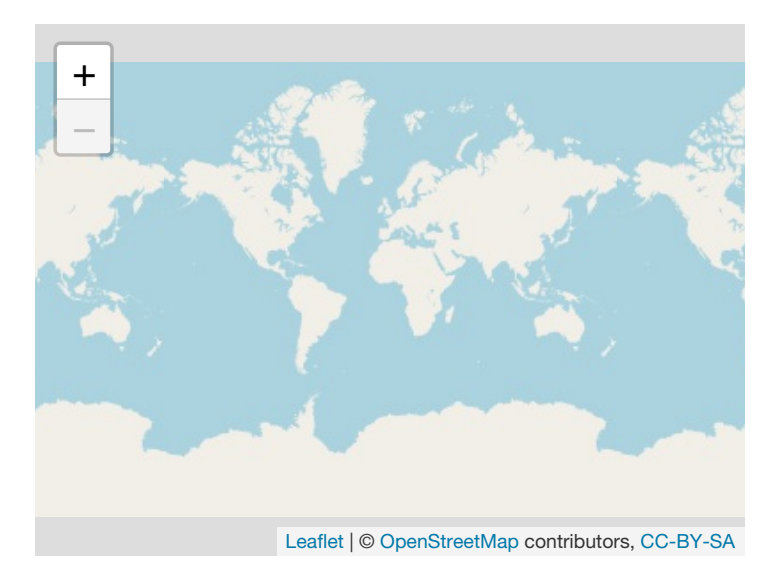

### **Many background styles**

```
> Paris <- c(2.35222,48.856614)
> leaflet() %>% addTiles() %>%
   setView(Ing = Paris[1], lat = Paris[2], zoom=12)
```
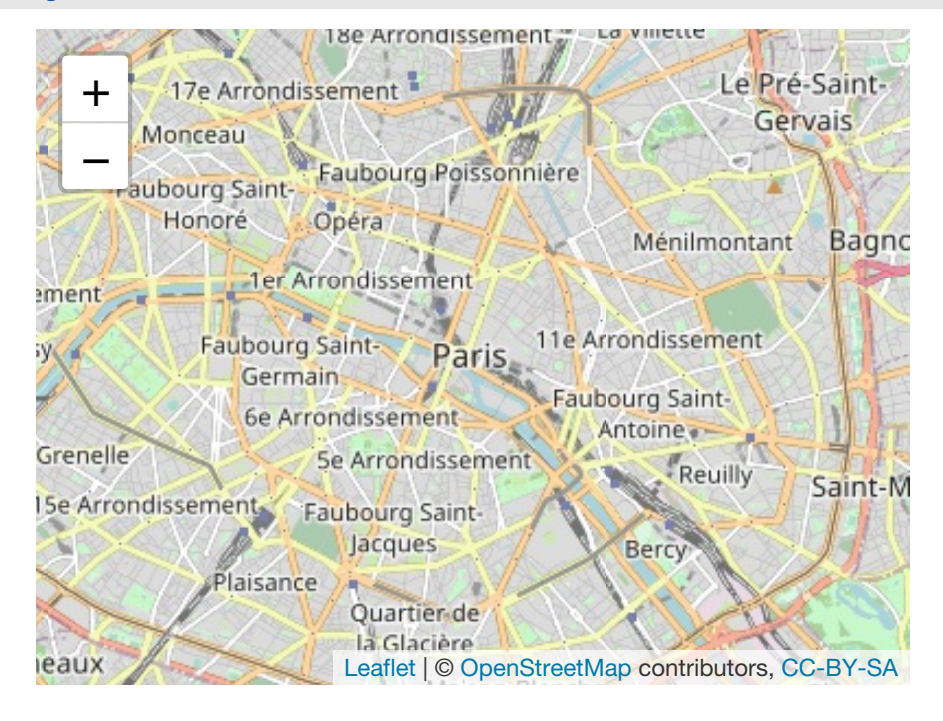

```
> leaflet() %>% addProviderTiles("Stamen.Toner") %>%
    setView(Ing = Paris[1], lat = Paris[2], zoom = 12)
```
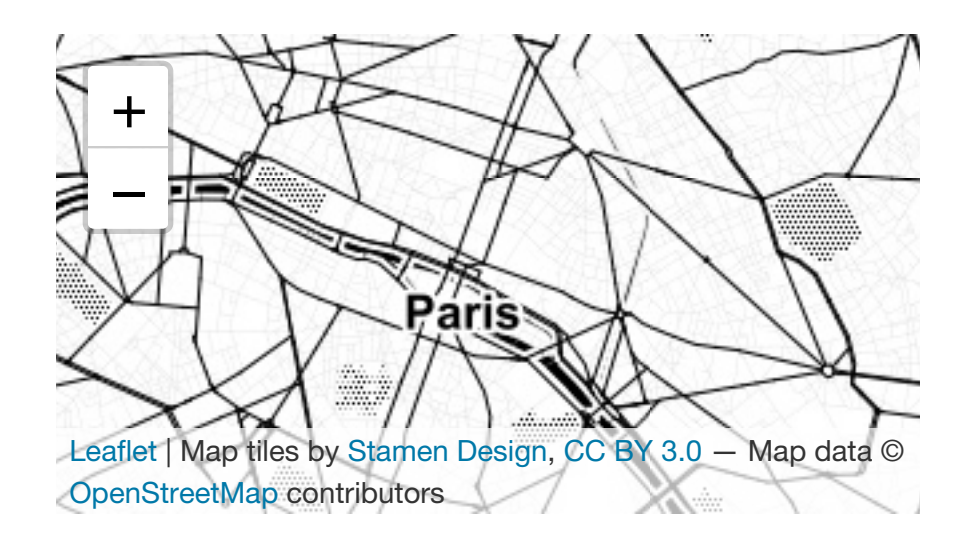

### **Leaflet with data**

• Location of 1000 seismic events near Fiji

```
> data(quakes)
> head(quakes)
    lat long depth mag stations
1 -20.42 181.62 562 4.8 41
2 -20.62 181.03 650 4.2 15
3 -26.00 184.10 42 5.4 43
4 -17.97 181.66 626 4.1 19
5 -20.42 181.96 649 4.0 11
6 -19.68 184.31 195 4.0 12
```
### **Visualize seismics with magnitude more than 5.5**

```
> quakes1 <- quakes %>% filter(mag>5.5)
> leaflet(data = quakes1) %>% addTiles() %>%
```
addMarkers(~long, ~lat, popup = ~as.character(mag))

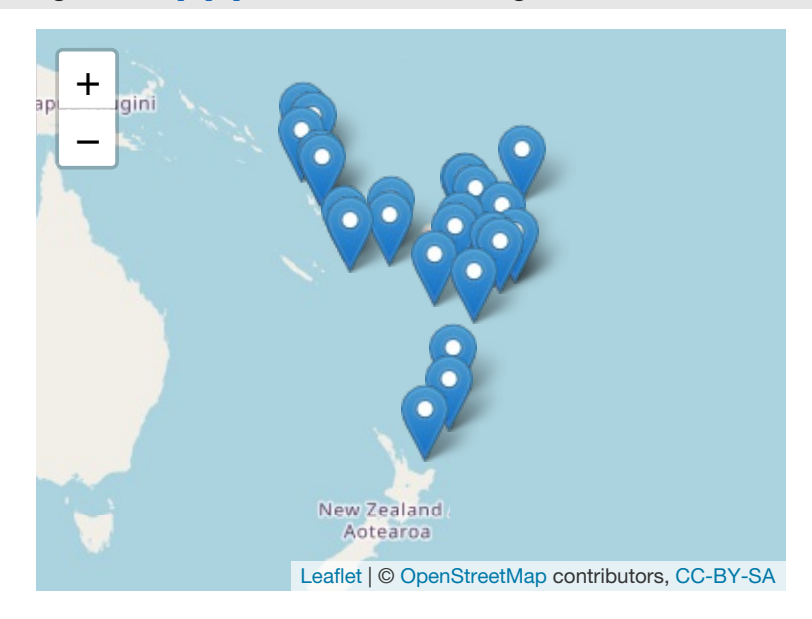

### *Remark*

When you *click* on a marker, the *magnitude* appears.

#### **addCircleMarkers**

```
> leaflet(data = quakes1) %>% addTiles() %>%
+ addCircleMarkers(~long, ~lat, popup=~as.character(mag),
                     + radius=3,fillOpacity = 0.8,color="red")
```
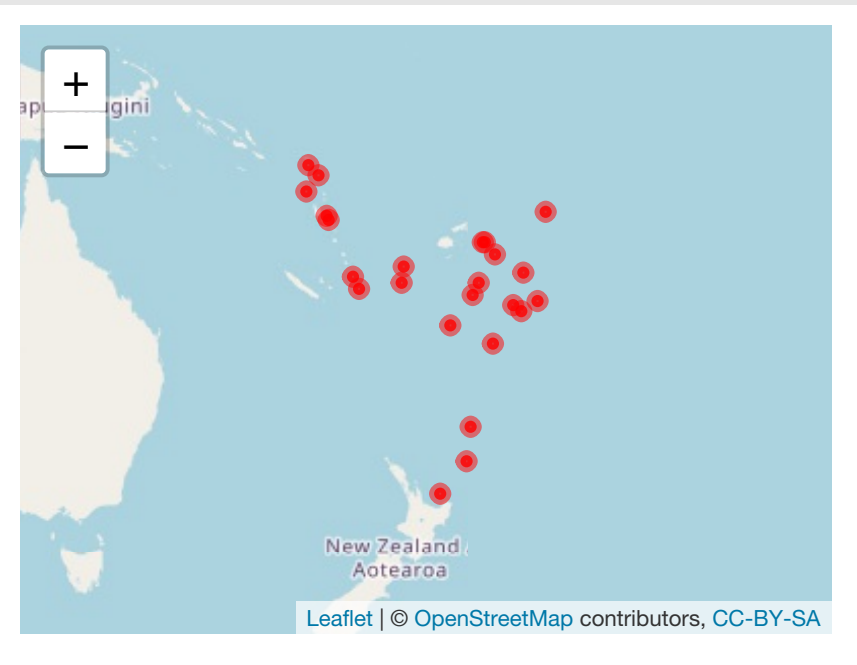

**Color polygon (combining leaflet and sf)**

```
> leaflet() %>% addTiles() %>%
+ addPolygons(data = dpt2,color=~pal1(t_prev),fillOpacity = 0.6,
                 \text{stroke} = \text{TRUE}, \text{weight=1},popup=~paste(as.character(NOM_DEPT),
                                as.character(t_prev),sep=" : "))
```
=⇒ Work on [this part](https://lrouviere.github.io/TUTO_DATAVIZ/mapping.html#dynamic-maps-with-leaflet) of the tutorial.

# <span id="page-20-0"></span>**Some Dynamic visualization tools**

### **Some R tools for dynamic visualization**

- Classical charts with *rAmCharts* and *plotly*.
- Graphs with *visNetwork*.
- Dashboard with *flexdashboard*.

 $\mathbf{\hat{z}}_{i}$ 

## <span id="page-21-0"></span>**rAmCharts and plotly**

### **rAmCharts**

- *user-friendly* for standard graphs (scatterplot, times series, histogram...).
- We just have to use classical **R** functions with the prefix am.
- *Examples*: amPlot, amHist, amBoxplot.
- *References*: [https://datastorm-open.github.io/introduction\\_ramcharts/](https://datastorm-open.github.io/introduction_ramcharts/)

### **rAmCharts Histogram**

- > library(rAmCharts)
- > amHist(iris\$Petal.Length)

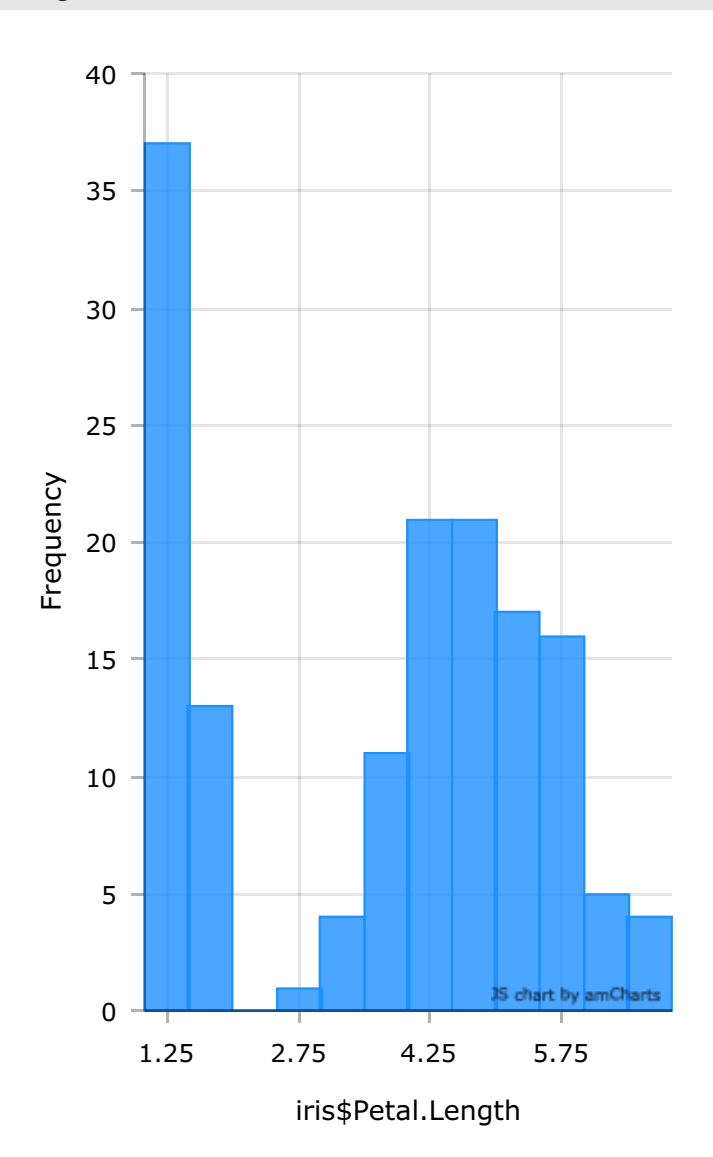

#### **rAmcharts Boxplot**

### > amBoxplot(iris)

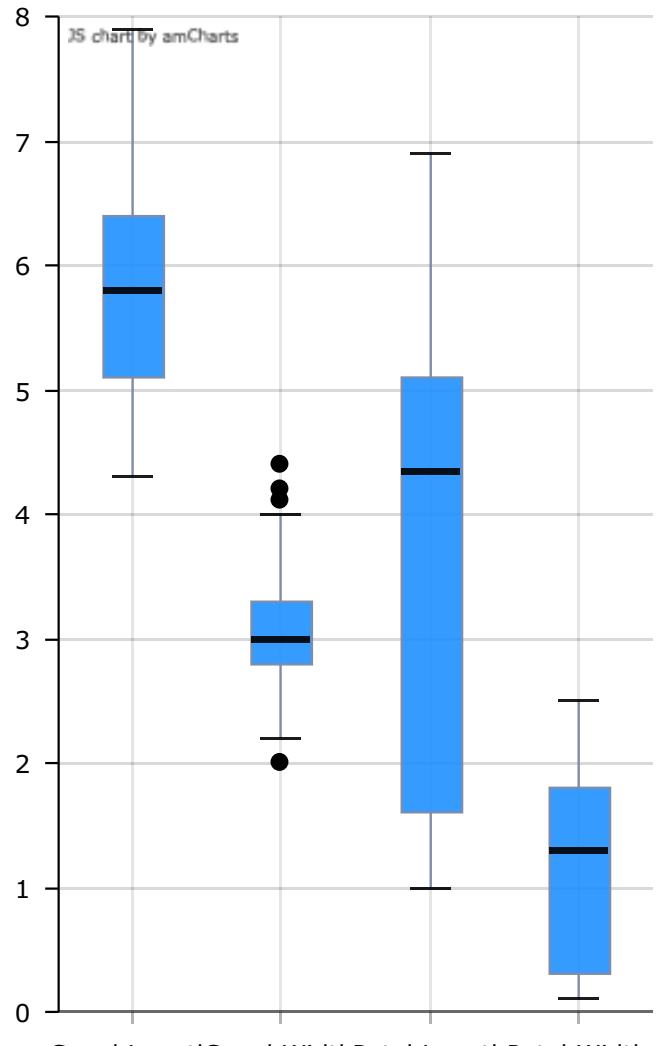

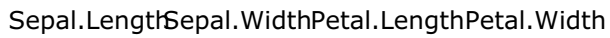

#### **Plotly**

- R package for creating *interactive web-based graphs* via the open source JavaScript graphing library plotly.js.
- Commands are expanded into *3 parts*:
	- **–** dataset and variables (plot\_ly) ;
	- **–** additional representations (add\_trace, add\_markers. . . ) ;
	- **–** options (axis, titles. . . ) (layout).
- References: <https://plot.ly/r/reference/>

**Scatter plot**

```
> library(plotly)
> iris %>% plot_ly(x=~Sepal.Width,y=~Sepal.Length,color=~Species) %>%
   add_markers(type="scatter")
```
#### **Plotly boxplot**

> iris %>% plot\_ly(x=~Species,y=~Petal.Length) %>% add\_boxplot()

### <span id="page-23-0"></span>**Graphs with visNetwork**

#### **Connections between individuals**

- Many datasets can be visualized with *graphs*, especially when one has to study connections between individuals (genomic, social network. . . ).
- One individual = *one node* and one connection = *one edge*.

```
> set.seed(123)
> nodes \leq data.frame(id = 1:15, label = paste("Id", 1:15))
> edges <- data.frame(from = trunc(runif(15)*(15-1))+1,
                \text{to} = \text{trunc}(\text{runit}(15)*(15-1))+1)> head(edges)
 from to
1 5 13
2 12 4
3 6 1
4 13 5
5 14 14
6 1 13
```
### **Static graph: igraph package**

• *References*: [http://igraph.org/r/,](http://igraph.org/r/) <http://kateto.net/networks-r-igraph>

```
> library(igraph)
```

```
> net <- graph_from_data_frame(d=edges, vertices=nodes, directed=F)
> plot(net,vertex.color="green",vertex.size=25)
```
**Dynamic graph: visNetwork Package**

• *Reference*: <https://datastorm-open.github.io/visNetwork/interaction.html>

```
> library(visNetwork)
```
> visNetwork(nodes,edges)

 $\dot{\mathcal{O}}$ 

### <span id="page-24-0"></span>**Dashboard with flexdasboard**

- Just a tool. . . but an *important visualization tool* in datascience
- Allow to *gather important messages* on datasets and/or models
- *Package*: flexdasboard
- *Syntax*: simple. . . only Rmarkdown
- *Reference*: <https://rmarkdown.rstudio.com/flexdashboard/>

#### **Header**

```
title: "My title"
output:
 flexdashboard::flex_dashboard:
   orientation: columns
   vertical_layout: fill
   theme: default
---
```
• Default theme could be replaced by *other themes* (cosmo, bootstrap, cerulean. . . ) (see [here\)](https://rmarkdown.rstudio.com/flexdashboard/using.html#themes). You just have to add

theme: yeti

### **Flexdashboard | code**

```
Descriptive statistics
=====================================
Column {data-width=650}
-----------------------------------------------------------------------
### Dataset
```{r}
DT::datatable(df, options = list(pageLength = 25))
\mathbb{R}^{\mathbb{Z}^{\times}}Column {data-width=350}
-----------------------------------------------------------------------
### Correlation matrix
\cdots{r}
cc < -\text{cor}(df[, 1:11])mat.cor <- corrplot::corrplot(cc)
\sim### Histogram
```{r}
amHist(df$maxO3)
\sim
```
#### **Flexdashboard | dashboard**

 $\mathbb{R}$ 

 $\implies$  Work on [this part](https://lrouviere.github.io/TUTO_DATAVIZ/dynamic.html) of the tutorial.

# <span id="page-25-0"></span>**Assessment**

### **Visualization project**

- Group (2 members)
- Find a *visualization problem* (for instance a dataset with a statistical problem: classification, regres $sion...$ )
- Build a shiny web application to visualize important informations on the problem
- Don't hesitate to use tools presented in the lecture (you can also use other tools)
- Deploy the application on the web with *shinyapps*, see <https://docs.rstudio.com/shinyapps.io/index.html>
- Make a markdwon document (4 or 5 pages) which presents your work, use pdf or html output.

### **Process**

You have to submit on moodle:

- Rmarkdown document (html or pdf output) which presents your work and the url of the shiny application
- shiny files (app.R or  $ui.R$  and server.R)
- the dataset (or an url where we can download the data)
- all files needed to test your application

before November 13th, 5pm.

### **Some examples (students of Rennes University, M1 2020)**

- <https://kabdallah.shinyapps.io/shinyapp/>
- [https://quentincarric.shinyapps.io/FooTooL\\_by\\_CARRIC\\_DIALLO\\_MAHE/](https://quentincarric.shinyapps.io/FooTooL_by_CARRIC_DIALLO_MAHE/)
- <https://pierrelepagnol.shinyapps.io/Reporting/>
- <https://hersantmarc.shinyapps.io/projet/>
- [https://euvrardq.shinyapps.io/etude\\_tendances\\_youtube/](https://euvrardq.shinyapps.io/etude_tendances_youtube/)